December 17, 1988

(C) Jan R. Terpstra

P.O.Box 66 1462 ZH Beemster The Netherlands FIDOnet 2:512/10.0 phone xx31 2998 3603 RBBSNET 8:998/1.0 phone xx31 2998 3602

Document Number RM\_881217

RBBSMAIL version 17.1C

## Table of ContentsF

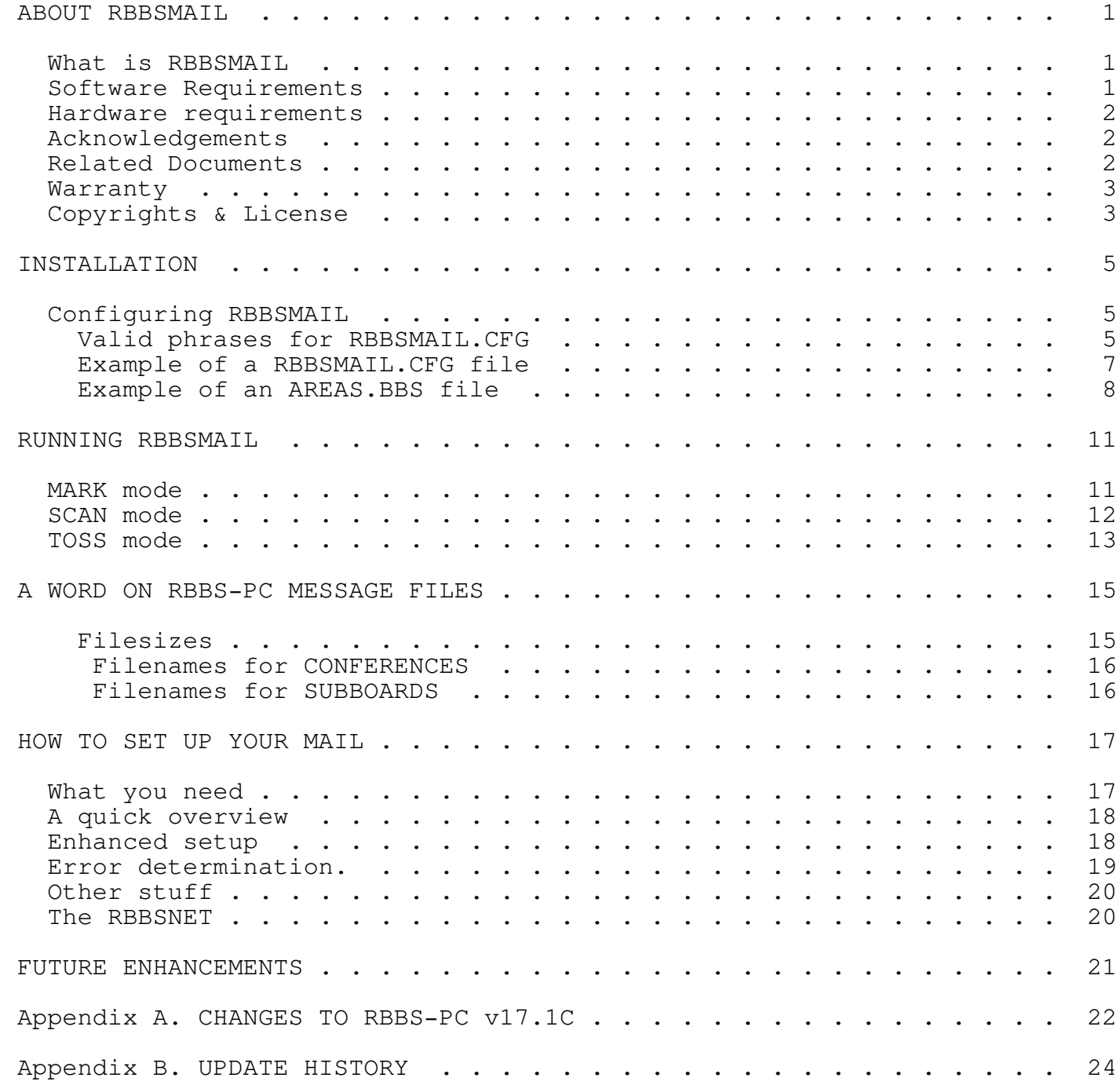

ABOUT RBBSMAILF

RBBSMAIL is a program that allows sysops of RBBS-PC bulletin boards to hook their bulletin board to the international FIDOnet and participate in ECHOmail. The combination RBBS-PC + RBBSMAIL + any of the mail frontends will process messages entered in designated conferences of the RBBS-PC system and send those messages to any other system in the FIDOnet. It will put ECHOmail, received from any node in the FIDOnet in the proper conferences of your RBBS-PC system.

This way, RBBS-PC conferences can be shared among multiple RBBS-PC and other systems in the FIDOnet. Messages entered on any of the bulletin boards in an ECHOMAIL net will eventually be copied over to all the other bulletin board systems connected to the net. RBBSMAIL does handle reception of directly addressed FIDOnet messages but it cannot handle explicitly addressed messages from users on your system simply because RBBS-PC does not (yet??) provide a way of addressing network messages. RBBSMAIL can only process ECHOMAIL.

To set up a system like this, you'll need one of the frontend mailers, a version of RBBS-PC that will run with a frontend mailer (RBBS-PC v16.1A or later), RBBSMAIL and suitable batchfiles. RBBSMAIL can handle RBBS-PC MESSAGE files produced by RBBS-PC v12.5A and higher, but you will have to take special actions to have your frontend mailer operate with pre 15.1B versions.

Mail notification, sysop alias and message security levels were introduced in RBBS-PC v16.1A. These features are supported in RBBSMAIL, but they will not work with earlier versions of RBBS-PC. However, RBBSMAIL will run with pre-16.1A versions of RBBS-PC without any problems, and can handle MESSAGE file formats of RBBS-PC v12.5A and later.

To run RBBSMAIL, you need (of course) a working RBBS-PC based bulletin board system, DOS (3.10 or higher) and a frontend mailer. RBBS Utility programs like MU-EDIT and MU-PURGE are recommended.

RBBSMAIL will work happily with all three front-end mailers d'Bridge BinkleyTerm or Dutchie. I prefer Binkley, especially because it comes with sourcecode. Dutchie has DutchEd, the nicest message editor I've ever seen. Besides, the Dutchie manual now has a very educational section on FIDOnet basics.

All three programs have strong and week points, it is up to you to decide which to use. BinkleyTerm with DutchEd is recommended!

 $- 1 -$ 

The minimum hardware requirements to run RBBSMAIL are the same as those for RBBS-PC (think about that for a while....)

The RBBSMAIL program would not have been possible without the work of the following persons and organizations:

- D. Thomas Mack, Ken Goosens and Jon Martin, authors of RBBS-PC.
- **•** Doug Azzarito for his many suggestions.
- Tom Jennings, author of FIDO.
- <sup>ª</sup> Wynn Wagner III, author of OPUS.
- Jeff Rush, author of TOSSMAIL and SCANMAIL, and the inventor of Echomail.
- The International FIDOnet Association.
- **Bob Hartman for ConfMail and Parselist.**
- The Binkley Trio, for BinkleyTerm.
- Kim Wells, for his help and many suggestions.
- <sup>ª</sup> Joop Mellaart, Host of the PCC-NET (2:512/1.0), (my VERY patient host, he sometimes had to TOSS many, many messages originating from my system by HAND, due to some weird thing a testversion of RBBSMAIL did)
- <sup>ª</sup> Numerous sysops, beta-testers and users of various bulletin board systems who made RBBS-PC, the FIDOnet, FIDO, OPUS and BinkleyTerm what they are today.
- And last (but not least) Jim Oswell of 151/204. He had the courage to run UNTESTED copies of RBBSMAIL to find bugs and problems (and boy, did he find some!) It clobbered up his MESSAGE files more than one time...... Also, Jim wrote a nice utility named RBBSPACK, capable of building archived mailpackets from RBBSMAIL's xxxxyyyy.OUT packets. It works in much the same fashion as oMMM.

I advise you (well,it is sort of mandatory) to read or at least browse through the following documents:

- <sup>ª</sup> The manual of your frontend mailer ( BinkeyTerm, Dutchie or d'Dridge)
- <sup>ª</sup> SD-APDX by Kim Wells (how to run SEADOG with RBBS-PC).
- <sup>ª</sup> BT-APDX by Tony Young (how to run BinkleyTerm with RBBS-PC).
- **BinkRBBS, by Jim Oswell.**
- **·** The IFNA FSC documents.
- <sup>ª</sup> IFNA publications about the FIDOnet.
- **·** The FIDO newsletters.
- **•** ConfMail by Bob Hartman.

 $- 2 -$ 

And you already read the RBBS-PC documentation, didn't you??? Or did you just fire up RBBS-PC with your fingers crossed? IF you are one of those who never read documentation, you'll probably will not read this. But, in case your eye accidentially catches this: Please read the documentation before you ask any questions!!! I have had too many questions asked by people that obviously did not read a scrap of documentation before they started what they were doing and I have a standard answer for these people: R.T.F.M.!! (abbreviation for Read The F\*\*\*ing Manual). This answer usally solves about 95% of the questions. The other 5% are 'real' problems that need some sort of action. If, after reading and rereading the documentation, there are still questions unanswered, feel free to elaboratley commentate on your problem.

You must be kidding? No warranty of any kind is given on the operation of the RBBSMAIL program, except that the documentation is guaranteed to be in poor English.

You use this program AT YOUR OWN RISK. RBBSMAIL was developed and tested on an IBM PC/XT with 640K base memory, 1.5MB EEMS memory, Microsoft MACH 10 accelerator card and a 20MB fixed disk. This version has been tested with RBBS-PC 17.1C, ConfMail v3.3, BinkleyTerm v2.00 + oMMM v1.07 and Dutchie 2.90. Also, Jim Oswell's RBBSPACK, a oMMM clone specially tailored for RBBSMAIL was tested succesfully.

The program is written in BASIC and compiled with the Microsoft BASIC Compiler version 6.00. The assembler subroutines were assembled with the MicroSoft Macro Assembler version 5.1. All development and testing done under IBM PC-DOS 3.30.

Beginning with v17.1A, RBBSMAIL contains a copyright notice. This means that under national law and international treaties, I, as the 'owner' of RBBSMAIL have my rights on this program protected.

Normally, you should not be concerned with that, unless YOU are the sucker that twiddled around in RBBSMAIL, changed some text in the program and released it as 'your' product, including a request for donation. That is unethical and illegal. It is plain theft.

All users of RBBSMAIL, (individual, governemental or commercial) are granted a limited license to use, copy and distribute RBBSMAIL in any way they see fit, on these conditions:

- 1. You may use the program for any commercial or non-commercial purpose. Use it on your company, private or school BBS, feed it to your dog, or use it as a doorstop. I don't care.
- 2. You may copy and distribute as many copies of this program as you like, provided you do not charge money for the program itself. A small fee (for copying, handling, mailing and the diskette carrying the copy) is allowed, but this amount shall not exceed the real costs. (i.e. you may not make profit by distributing RBBSMAIL).

- 3 -

- 3. The program is used and/or distributed unmodified, with complete documentation.
- 4. If you absolutely insist on spending money for RBBSMAIL, DO NOT put a check in the mail to me. In stead, buy your wife or girlfriend (not both) a nice bunch of flowers or take her out to dinner, to make up for the many, many hours you left her alone while you were playing around with your BBS.......

DINNERWAREF (A phrase invented by Jim Oswell).

You may also consider a donation (\$10 suggested) to your favorite local charity. If that idea does not appeal to you, send me a postcard from your next vacation (no windmills please!) or a picture of yourself in front of your BBS computer. Christmas cards are also greatly appreciated!

 $-4 -$ 

INSTALLATIONF

Configuring RBBSMAILF

Installation of RBBSMAIL is pretty straightforward. The installation procedure assumes that you have installed RBBS-PC and your frontend mailer, with all the conferences, the RBBS-PC control files and suitable batchfiles. You should already have obtained all the stuff you need to run as node in the FIDOnet, things like NET/NODE number, the NODELIST and some programs to maintain all the files. Please read the documentation of your frontend mailer about this. Talk to the Sysop of your host-node about setting up your mail schedules and mailrouting.

Now, copy RBBSMAIL.EXE to the directory where you keep your RBBS-PC MESSAGE files. Find out the EXACT filenames of all the conferences you are going to hook up in the echomail and find out by AREA: name name they are known in the network you are participating. You also need the NET/NODE number(s) of the system(s) you are going send echomail to. You can send any AREA: to a large number of different systems. This is usually not the case, you will probably only exchange mail with your echomail host.

Most local FIDOnet nets have a single hostnode with some 5 to 20 connected nodes. Ask the sysop of your local or regional host for the EXACT AREA: names used in your net. This version of RBBSMAIL can run your system as echomail host, you can set up your own local or regional net.

If you have all this info, you have to generate at least two files for RBBSMAIL. One is RBBSMAIL.CFG and it contains the information RBBSMAIL needs to make your system talk to the rest of the net. We'll talk about the other file later. The format of the .CFG file is similar to the configuration files used by the frontend mailers.

F Valid phrases for RBBSMAIL.CFGF

NODE Fyour FULL ZONE:NET/NODE number.

AKA Fyou may also have an AKA (Also Known As) address.

MAIL Ftells RBBSMAIL where to find incoming/outgoing netmail.

FILE Ffor attached files, currently not implemented.

HOLD FWhere Binkley/oMMM compatible mailpackets go when the /o commandline switch is given, RBBSMAIL will store outgoing mail in this directoy as . OUT packets in stead of regular FIDO style messages in the MAIL directory. This saves one step in packing and squeezing your outgoing mail.

DUPS FWhen RBBSMAIL finds a duplicate message, this is the directory

 $- 5 -$ 

where RBBSMAIL copies the duplicate to.

POINT FIs the NETnumber of your private POINT net. RBBSMAIL will strip all POINT addresses from the SEEN-BY: lines in outgoing mail, but retains the addresses locally. The POINTnet

#### MUSTF be the

HIGHEST netnumber in your list!!

During TOSS, RBBSMAIL will put a ^AFMPT XXXX in any message that originated from any adres in the private network. No need to run a translating program like ReMapper or Brinkers on your incoming echomail. Still, you need to remap incoming and outgoing netmail. To speed up things, run RBBSMAIL to handle you echomail, then run the translating program.

SIZE FMaximum size (in BYTES) of incoming messages. Any message larger than than this will be ignored. RBBSMAIL (i.e. BASIC) .does not have enough dataspace to process messages that are well over 10KB in size. 10240 bytes is a good value, maximum is 25000. NOTE: Most sysops pay the bill for echomail out of their own pocket, so messages in the echomail should be kept small. Sending echomail messages that are over 10KB in size may be considered anti-social.....

SYSALIAS FThe alias name sysops uses to logon remotely to RBBS-PC. Beginning RBBS-PC v16.1A, the sysop's alias name is listed in the USERS file. RBBSMAIL needs to know this alias to find the sysop entry in the USERS file to be able to flip the 'mail waiting' indicator for the sysop.

SYSOP FThe name you are normally known under as sysop of this system. Whatever you specify here will be overridden if you specify a SYSOP name after the ORIGIN line in AREAS.BBS.

SECURITY FThe security all imported messages are set to. A user has to have at least this access level to read any imported echomail. GATE FZONE:NET/NODE of a ZONEgate or ECHOgate (HUB) you exchange mail with, followed by the NET/NODE numbers that should ALWAYS appear in the SEEN-BY lines in messages addressed to that gate. Normally, the SEEN-BY line to an ECHOgate or ZONEgate will only contain the gate's NET/NODE and that of your own system (and, if you have one, also your AKA NET/NODE).

PACK FThe name of a BATchfile or program to be called by RBBS to packup your outgoing mail. This normally calls RBBSPACK, oMMM or Dutchie's PACKER program. See also the /M: switch.

What good is the GATE statement?

If you are serving as ECHOmail hostsystem and also send echoes to the host of another net, you and the other hosts are only concerned about the SEEN-BY info for your own nets, and there is no reason to tell the host of the other net all of your SEEN-BY info. The two host systems only have to tell each other the fact that they have seen the message, but all other info about what happened to the message in the one net, is not of

 $- 6 -$ 

interest to the other net. Having a short SEEN-BY line keeps down the mailcost for ZONE and ECHO gates. In all cases, the NET/NODE number should be in numeric order. You may define up to 25 gates. How to use the PACK parameter: The program listed after PACK can be a BATchfile that invokes your mail packer or just the name and parameters of your mail packer. A PACK batchfile (for example named PACKMAIL.BAT) can look something like this if you use BINKLEY and oMMM:

ECHO OFF CD\BT oMMM -iBINKLEY.PRM -m\BT\MAIL -h\BT\HOLD -c\BT\OMMM.CTL -sA -z CD\RBBS

In this case, the RBBSMAIL entry should read

PACK C:\PACKMAIL.BAT

Or the PACK parameter could list only the oMMM program with parameters:

PACK oMMM -i\BINKLEY.PRM -m\BT\MAIL -h\BT\HOLD -c\BT\OMMM.CTL -sA -z

In this case, RBBSMAIL calls oMMM directly and you do not need a separate BATchfile to call oMMM.
Note:F If you decide to use this RBBSMAIL feature, BE SURE you have enough memory to run RBBSMAIL, oMMM and ARCA on top of each other! 320KB free memory when starting RBBSMAIL with this feature is the bare minimum.

F Example of a RBBSMAIL.CFG fileF

; Lines starting with a ';' are comment lines, so are BLANK lines ; NODE 2:909/99 AKA 2:909/88<br>MAIL C:\MAIL\ MAIL C:\MAIL\NETMAIL\ FILE C:\MAIL\NETFILES\ HOLD C:\MAIL\HOLD\ DUPS C:\MAIL\DUPMSGS\ POINT 1234 SYSALIS George Busch SYSOP John Sysop SIZE 9000 SECURITY 4 GATE 1:1/0 1/0 909/88 99 GATE 2:2/0 2/0 909/88 99 GATE 3:3/0 3/0 909/88 99 PACK C:\BINKLEY\PACKMAIL.BAT

(another example is included in this package, see file EXAMPLE.CFG) Put the config file RBBSMAIL.CFG in your RBBS-PC directory.

The second file you need is named AREAS.BBS (for historic reasons). This

- 7 -

#### RBBSMAIL version 17.1C

file lists all the conferences you want to hook up to echomail, the AREA: tag for that conference and the NET/NODE number you want to send the echomail to.

F Example of an AREAS.BBS fileF

; Lines starting with ';' or '-' are comment lines, so are BLANK lines ; First un-commented line has the ORIGIN line ! optional SYSOP name The Tennis Court, Herejezusveen, The Netherlands ! John Sysop

; all other lines have: ; RbbsFileName AreaName ListOfNodes PrivateModifier ; ; The list of nodes MUST be in numerical order and MUST include your ; own NET/NODE number (and your AKA NET/NODE number, if you have one). ; ; A PRIVATE indicator may be included as last character on a line ; ; You should at least have AREA:GENERAL and AREA:PRIVATE ; Per conference, you can have up to 100 netnumber with each 100 nodes. ; This is sufficient for 10000 nodes, more then you will be able to ; exchange mail with during the national mail hour....... C:\RBBS\MESSAGES GENERAL C:\RBBS\MESSAGES PRIVATE C:\RBBS\TENNISM.DEF TENNIS 909/4 5 11 88 99 919/1 3 1234/1 2 C:\RBBS\IBMPCM.DEF IBM-PC 101/1 909/3 7 11 88 99  $C:\RBBS\RBBSM.$ DEF RBBS-PC 109/652 909/88 99 ;This is needed for the /TU option, can be any RBBS MESSAGE file, ; but it is not useful to echo it out...... C:\RBBS\BADMSGM.DEF UNKNOWN

(see also EXAMPLE.BBS in this package) This AREAS.BBS example will have the following result:

- The string "The Tenniscourt, Herejezusveen, The Netherlands" will be put in the \* Origin: tag of all outgoing echomail originating from your system. This way, anybody on any other system will know where the message was originally entered.
- If an outgoing message has SYSOP in the address field, it will be replaced by the name John Sysop. This way, other sysops will not find that message addressed to themselves, avoiding confusion. If you specify the OPTIONAL sysop name this way, it will overrride the SYSOP entry of RBBSMAIL.CFG.
- If an incoming message has John Sysop in the address field, it will be replaced by SYSOP. This way, the message scan function of RBBS will identify those messages as being addressed to SYSOP.
- Your MAIN RBBS MESSAGE file will receive all the incoming mail that is directed to the area's GENERAL and PRIVATE. All messages with a PRIVATE tag will be put in the MESSAGE files as private files.

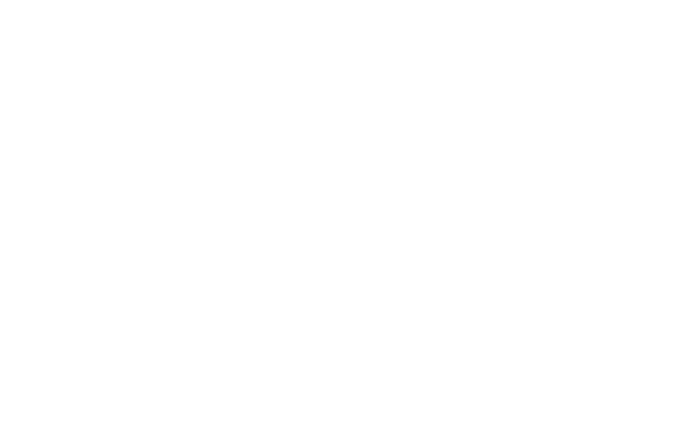

## RBBSMAIL version 17.1C

- All messages in the file TENNISM.DEF will be send to nodes 909/4, 909/5, 909/11, 919/1, and 919/3, and they will be send to the nodes in the private (point) network 1234/1 and 1234/2. When sent out, an AREA:TENNIS tag will be put in the first line of the message. This way the receiving system on the other en knows what to do with the message. Also, incoming messages with an AREA: tag TENNIS will be put in the TENNISM.DEF file.
- If you are using the /TU option, you must also give the name of a RBBS MESSAGE file where to put the unknown echomail. You may want to have a separate RBBS MESSAGE file for UNKNOWN messages and use MU-EDIT (by Kim Wells) to copy the unknown messages in the proper RBBS conference.
- <sup>ª</sup> You can probably figure out by your self what happens to other two conference files? Well, sort of......

Note:F Remember to include you own NET/NODE number and your AKA NET/NODE number.

The last character '!' on the line defining the IBM-PC conference is a directive for RBBSMAIL. It will force all incoming and outgoing messages in that conference to be PUBLIC messages (see also the /FP switch).

The directive '\*' on the line defining the RBBS-PC conference tells RBBSMAIL that private messages left in that conference should not be send out. Also, all incoming private messages for that conference will not be put in the conference, but killed right away.

Incoming echomail for AREA:PRIVATE and AREA:GENERAL will always be marked as PRIVATE messages, regardless of the status of the incoming message. You may override this by putting a '\*' or a '!' on the line defining the PRIVATE and GENERAL areas, but it will NOT affect messages addressed to SYSOP, those messages will ALWAYS be private.

This example has all your echomail information in one file. You may have different AREAS.BBS-type files with different names and different origin lines. For instance, you could have a TENNIS.BBS file like:

The Tennis Court, Herejezusveen, The Netherlands ! John Sysop C:\RBBS\TENNISM.DEF TENNIS 909/4 5 11 88 99 919/1 3 !

Or an IBMPC.BBS file with:

The Tennis Court, IBM PC Tech support, The Netherlands ! John Sysop C:\RBBS\IBMPCM.DEF MODEMS 101/1 909/3 88 99 11

When you invoke RBBSMAIL SCAN with explicitly giving TENNIS.BBS or IBMPC.BBS (see next chapter) it would take the ORIGIN and echomail information from that file. This way, you can put different things in you ORIGIN line and process conferences separately and at different times.

Also, is possible to have more than one RBBSMAIL.CFG file. This comes in handy if your system is participating in more than one NET. You can set

 $-9 -$ 

up multiple .CFG files and multiple .BBS files, allowing you to do different things with different files under different NET/NODE numbers. This is highly flexible, but you should take real good care of what you do. You may completly clobber up your echomail!!

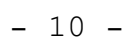

RBBSMAIL version 17.1C

First a word of caution for those of you running a multi-node system. RBBSMAIL uses a bit of an odd scheme to export mail. During a SCAN run, RBBSMAIL copies the RBBS MESSAGE file it processes to a temporary file named RBBSMAIL.\$\$\$, erases the RBBS MESSAGE file and then renames the temporary file to the original file's name.

This scheme is likely to cause some unwanted (but still interesting) side-effects on your network or multi-tasking supervisor, especially if a user on one of the active nodes joins a conference at the moment RBBSMAIL is scanning that conference.

Depending on the phase of the moon, relative humidity and wind, your PC will lock up or display Christmas decorations on your screen. I've seen patterns on my color screen resembling Tammy Fae's make-up :-) To be on the safe side, you MUST bring down all nodes of your system when RBBSMAIL runs.

RBBSMAIL runs in three modes: TOSS, SCAN and MARK.

To invoke the MARK mode, type:

RBBSMAIL [/C:cfgfile] [/F:areasfile] MARK:<msg#> AREA:<areaname> [/L]

This mode will mark the RBBS-PC conference messages for the supplied AREA:name as being echoed, up to the messagenumber you supplied with the MARK: parameter. The flagging is done by changing the ':' (colon) between minutes and seconds in the DATE field of the RBBS message to a '.' (dot). RBBSMAIL MARK:23 AREA:IBMPC marks the file IBMPCM.DEF (that is related to the AREA:IBMPC by the entry in AREAS.BBS) as being echoed up to message 23. You should consider doing this one time for all your conference files before you start processing echomail. If you do not, the first SCAN run of your RBBS-PC files will find no flagged messages. RBBSMAIL will

The /C: switch allows you to use an alernate filename for RBBSMAIL.CFG. By explicitly giving a different filename for AREAS.BBS (/F: option), you can use an alternate filename for AREAS.BBS.

assume that all messages in all files must be thrown out on the network.

Not very useful if you have messages a half year old.....

Switch /L tells RBBSMAIL to log activities and statistics in a logfile named RBBSMAIL.LOG.

 $-11 -$ 

RBBSMAIL version 17.1C

To invoke the SCAN mode, type:

RBBSMAIL SCAN [/C:cfgfile] [/F:areasfile] [/AKA] [/FP] [/HS] [/L] [/M:MAX#] [/O]

This mode will read all RBBS-PC MESSAGE files listed in the AREAS.BBS file, convert the messages to FIDOnet format messages in the MAIL directory. An AREA: tag and, if needed an ORIGIN: tag, will be put in the message and the SEEN-BY: lines will be appropriately added or modified. A copy of the message will be addressed to all nodes listed for the AREA: the message is in, IF they have not received a copy of this specific message (i.e. the node was not in the SEEN-BY: tag). Messages that have been processed will be marked as such.

If a message contains NOECHO (just one word, in UPPER case) as first line of the message text, RBBSMAIL will NOT send that message out on the network. So, if there's anything to be said in a conference that only concerns users on YOUR system, put NOECHO as first line of the message and it will be kept local. Inform your users about this. Also, comments to Sysop in conferences will not be send out on the network. RBBS-PC allows users to leave comments to sysop in conferences (which is a bad idea anyway) and those comments may contain information that is nobody else's business but the sysop's.

Switch /AKA tells RBBSMAIL to put your AKA address in the SEEN-BY: line.

The /C: switch allows you to use a different filename for RBBSMAIL.CFG.

By explicitly giving a different filename for AREAS.BBS (/F: option), you can use an alternate filename for AREAS.BBS.

Switch /FP will force ALL outgoing messages to be public messages, regardless of the private modifier in the AREAS.BBS file. This option can be used in case you share your AREAS.BBS file between RBBSMAIL and other programs like AutoEcho and ConfMail that do not understand the '!' or '\*' private modifier in the AREAS.BBS file.

Switch /HS will use the "IFNA Ctrl-A kludge" to hide SEEN-BY: and AREA: information by prepending a HEX '01' to the AREA: and SEEN-BY: tags. This is STRONGLY discouraged! (In other words, it is there, but don't use it.)

Switch /M: This tells RBBSMAIL after how many messages it should shell out to the mail packing program listed in RBBSMAIL.CFG. Every time MAX# of outgoing messages is reached, this PACK program is called. By having the mail packer pack up the mail that has been exported up to that moment, you will generate small outgoing mailpackets. Some other echomail processors (QToss, ConfMail) work more effectively with small mailpackets. MAX# can be any number between 1 and 32676.

Switch /O tells RBBSMAIL to store outgoing mail as .OUT packets in the HOLD directory, in stead of regular FIDO style messages in the MAIL directory. This saves a step in packing up outgoing mail. You can only use this option with BinkleyTerm/oMMM or Dutchie/Packer.

During the SCAN process, RBBSMAIL will put an EID: (Echo ID) tag at the top of all outgoing messages. The EID: tag is a unique message identifier in the format EID:xxxx yyyyyyyy

where: xxx = the 16 byte CRC of the ORIGIN line of the message yyyyyyyy = a DOS style date&time marker.

The EID: tag is written to a file named xxxx.EID (where xxxx is the name of the current conference). This is a wrap around file, holding the Echo Identifiers of the last 1364 incoming and outgoing echo messages for each area. Why 1364? Well, every entry in the EID file is 6 bytes, plus an

additional 6 bytes to do housekeeping. That makes a total of  $1365 * 6$ bytes = 8190 bytes, an amount that is either 1, 2 or 4 clusters on your harddisk, thus giving the optimum performance when reading/writing the EID files.

To invoke the TOSS mode, type:

RBBSMAIL TOSS [/C:cfgfile] [/F:areas.bbs file] [/D] [/FP] [/KU|TU] [/L] [/MD] [/S]

The TOSS function will look in the MAIL directory for incoming echomail. All messages addressed to your NET/NODE will be processed to the appropriate RBBS-PC conference related to the AREA: label in the FIDOnet messages. If there is no RBBS-PC conference file related to the AREA:label, you can select to have the FIDOnet message killed, ignored, or have it tossed to the MESSAGE file designated by the name UNKNOWN (See /TU switch).

During TOSS, RBBSMAIL will look for a USERS file belonging to the conference it writes any message to. This USERS file is scanned for the name the message is addressed to. If the name is found, the 'mail waiting' bit for this user will be flipped ON. If you use the new mail notification or the [V]iew conferences feature of RBBS-PC (i.e. you have a CONFMAIL.DEF type file), users can quickly check if there is any new mail in the conferences without having to access each conference separately.

In the above examples, if a message is written to the TENNIS conference (file TENNISM.DEF) RBBSMAIL will look for the name of the addressee in the file TENNISU.DEF. The relation MESSAGE<-->USERS file is the standard RBBS-PC method, i.e. xxxxM.DEF relates to xxxxU.DEF. No fancy stuff allowed here, except that the .DEF extension can be anything, as long as it is the same for both files. For instance, if you want to have the TENNIS conference as subboard and want to use odd names for the files, TENNISM.AAA and TENNISU.AAA or TENNISM.123 and TENNISU.123 are legal names for RBBSMAIL to use. In fact, RBBSMAIL only cares about the 'M' and

 $- 13 -$ 

#### RBBSMAIL version 17.1C

'U' in the names of the message and USERS files.

The /C: switch allows you to use a different filename for RBBSMAIL.CFG.

By explicitly giving a different filename for AREAS.BBS (/F: option), you can use an alternate filename for AREAS.BBS. Be careful when you process incoming mail with the /C: or /F: switch. RBBSMAIL will only recognize the AREA: tags listed in your alternate AREAS.BBS file, and the setup in your alternate RBBSMAIL.CFG file. Any message with an AREA: tag that is not listed in your AREAS.BBS will be considered a bad\_msg. With the right (or wrong) choice of options, RBBSMAIL will kill bad msgs immediately (See /KU and /TU option). To process incoming echomail, best is to use an AREAS.BBS file that lists ALL echomail areas you carry.

Switch /D (Direct) will put messages without an AREA: tag in your AREA:GENERAL MESSAGE file. Per default, RBBSMAIL ignores messages without an AREA: tag and leaves them sitting in the MAIL subdirectory.

Messages addressed to net/node numbers other than your net/node number are ignored.

Switch /KU (Kill Unknown) will let RBBSMAIL kill all messages that could not be put in a proper conference. Switch /TU (Toss Unknown) will let RBBSMAIL toss all received mail with an unknown AREA: tag to the MESSAGE file indentified with the UNKNOWN tag. Per default, all messages with unmatching AREA: tags will be left sitting in your MAIL subdirectory. This way, you can use other echomail programs to process these messages.

Switch /L tells RBBSMAIL to log activities and statistics in a logfile named RBBSMAIL.LOG.

/MD tells RBBSMAIL not to kill duplicate message right away, but to move them to the DUPS directory. You may then inspect the duplicates manually with a suitable mail-editor (DUTCHED or Sirius). RBBSMAIL takes the EID: tag of incoming files and checks them against the contents of the corresponding xxxxE.DEF files. If a given EID: tag is found, then a duplicate message is assumed and the message is either killed or moved to the DUPS directory. If the EID: tag of an incoming message is not found, it will be added to the proper xxxxE.DEF, so possible duplicates of that message can be recognized in the future. The xxxxE.DEF files (where xxxx is the conference name) are a wrap-around files where the EID: tags of the last 1364 incoming and outgoing echo messages are kept.

The /S switch tells RBBSMAIL that your node is a static system at the end of a leg in the network (Cul-de-Sac), i.e. your echomail conferences are only exchanged with ONE single other node. If /S is used on a TOSS run, RBBSMAIL will not attempt to process messages that were received for other systems during subsequent SCAN runs. Use this option ONLY if you exchange all your echomail conferences with ONE single system. This means that you do not feed any single echomail conference to more than one system and that you do not service points. The exchange can be with a different system for any conference, but only

one single system per separate conferenceF.

 $-14 -$ 

RBBSMAIL version 17.1C

## F FilesizesF

When you installed RBBS-PC, it required you to tell it what the size (in 128 byte records) of your MESSAGE files should be, how many lines per message you allow and what the maximum number of active messages in a particular MESSAGE file should be. RBBSMAIL has its own ideas about the size of a message, so you should take a few precautions. RBBSMAIL will change the size of a message, because it has to modify or add the SEEN-BY: line(s) and possible add an ORIGIN: line. In general, make the size of your conference files about 15% to 20% larger than needed for the maximum number of messages you allow.

A rule of thumb:

FREE RECORDS = NEW MSGS  $*$  4F

Example: If you have an average of 25 new messages per day in a conference, you must have  $25*4 = 100$  FREE records available in that MESSAGE file when RBBSMAIL SCAN starts.

If you use RBBS-PC's CONFIG to build a MESSAGE file of 1024 records, and set a maximum of 25 lines per message, there will be room for about 205 messages. That is about 5 records per message. So, you will have to set the maximum amount of messages from down to 184, leaving 105 records (about 10%) that will never be used by RBBS-PC.

However, RBBSMAIL will always check the amount of free records in any MESSAGE file before it starts processing that file. If less then 10% of the total records are free, RBBSMAIL will not process the file. In other words, you always need at least 10% free space in MESSAGE files. If, for some reason, the MESSAGE file is full before the SCAN process is completed, the MESSAGE file will be expanded to ensure no messages are lost.

A warning about the expansion will be written to the RBBSMAIL.LOG file. Other than in the above situation, RBBSMAIL will respect the maximum number of messages allowed in any MESSAGE file and the size of the file, but NOT the size of a single message.

As there are no restrictions to the size of FIDOnet messages, it is possible that you receive mail with more lines per message than you have pre-set in RBBS-PC's CONFIG program.

In any case, RBBSMAIL will ALWAYS increase the size of any message originating from your system by AT LEAST 5 lines (2 or 3 records of 128 bytes) by adding the EID: tag, Tearline, Origin line, SEEN-BY: line and PATH: line to these messages.

It is therefore advised that you periodically review the behaviour of your MESSAGE files. If you get the EXPANDED message during SCAN or a MESSAGE FILE FULL during TOSS, it is time to make your MESSAGE files larger and/or increase the percentage of free records. Kim Wells' MU-PURGE program shows statistics about the amount of used and free space in your MESSAGE files.

 $- 15 -$ 

### F Filenames for CONFERENCESF

Let's take the TENNIS conference from the above examples. You have a TENNISM.DEF file that holds all the messages and a TENNISU.DEF file that holds all users of the TENNIS conference. If you create a file TENNIS.ORG in the same directory your TENNISM.DEF files, RBBSMAIL will take the FIRST line from this file and use it as the text in your \* Origin line. So, for all conferences or subboards on your system, the naming conventions should be:

 $\mathbf{XXX} \mathbf{X}$ 

 $\operatorname{MF}$  .  $\operatorname{F}$ 

defF the

MFessages file of conference with name 'xxxx'

 $\mathbf{XXX} \mathbf{X}$ 

 $\texttt{UF.F}$ 

defF the

UFsers file of conference with name 'xxxx'

XXXX.

EIDF

FF the file containing the

EIDF tags of the last 1364 messages processed in this conference. You shouldn't bother with this file, RBBSMAIL handles it for you.

XXXX.

ORGF

FF the file containing the text for the

## OriginF line of conference with name 'xxxx'

# F Filenames for SUBBOARDSF

RBBS-PC allows any valid DOS filename for MESSAGE and USERS files in subboards. By not using the standard RBBS xxxxM.DEF naming convention, MESSAGE files are not accessible by the [J]oin conference command, which is exactly what you want for a subboard. This poses a bit of a problem for RBBSMAIL, for it has no way of figuring out the names of MESSAGE and USERs files in subboards, execept maybe reading the RBBSxPC.DEF files for each conference and/or subboard. And that would be very slow.

Therefore, RBBSMAIL uses the following convention for MESSAGE and USERS files that are not named according to the standard RBBS xxxxM.DEF and xxxxU.DEF method:
ABCXYZ Fthe MESSAGE file of a subboard (NO extension!)

ABCXYZ.USRF

F the USERS file of the subboard with ABCXYZ as MESSAGE file<br>(.USR extension is mandatory!)

ABCXYZ.EIDF

F the file containing the EID tags of the last 1364 messages processed in this conference. You shouldn't bother with this file, RBBSMAIL handles it for you.

ABCXYZ.ORGF

F the file containing the text for the Origin line for this suvbboard.

In short: If your RBBS MESSAGE and USERS files are named in the form of xxxxM.DEF with an accompanying xxxxU.DEF file, RBBSMAIL will strip off the M.DEF, and ONLY the significant part of the MESSAGE file's filename (i.e. the conference name) will be used to identify the xxxx.ORG and xxxx.EID files. If your RBBS MESSAGE and USERS files (for subboards) only consist of a filename with no extension, the whole name of the files will be used to identify xxxx.ORG and xxxx.EID files.

 $- 16 -$ 

HOW TO SET UP YOUR MAILF

To get your mail in and out the FIDOnet, you need a number of other programs and files. (Assuming you already have RBBS-PC running):

- Frontend mailer (BinkleyTerm, Dutchie or d'Bridge)
- oMMM, mOOO or RBBSPACK, to pack up outgoing mailpackets
- ARCA and ARCE or PKARC and PKXARC
- <sup>ª</sup> ConfMail to unpack incoming mailpackets
- A recent nodelist
- <sup>ª</sup> PARSELST, a program to compile and update your nodelist
- <sup>ª</sup> A mail-editor (Dutched or Sirius) to inspect incoming/outgoing mail is strongly suggested. It will be a great help getting started.

First, you need to set up the frontend mailer and the schedules. Your local or regional HOST or HUB has to supply the times when you should call him to deliver and pick up your mail. There is an extensive chapter about setting up schedules (or events) and routing in the documentation of your frontend mailer.

If you want to have control over your schedules from within your batchfiles (i.e. outside the scheduler of your mail frontend), you may want to look at the program WDATIME that is included in this package. WDATIME enables you to test Date and Time from within your batchfiles.

It is STRONGLY recommended to make arrangements with your HOST or HUB to have him forward the weekly NODELIST or NODEDIFF files, so your nodelist will always be up to date. See PARSELST.DOC how to set up an automatic update of your nodelist.

And if your HOST or HUB carries the weekly FIDO newsletter, ask him to forward it to you. The newsletter contains some blabbermouthing, usually about the upload/download ratio's of some US systems (aka 'How Big Is My Ego'), but there is a lot of useful information also.

After you set up your frontend mailer and your schedules, you are ready to run.

Well, sort of..... While setting up the events and the bulky batchfile you need to run your system + mailer, you should also stick in some lines containing RBBSMAIL SCAN and RBBSMAIL TOSS at the proper places. I'm afraid you are on your own on this, there is no boilerplate for it. You should at least do a SCAN run shortly BEFORE your main mail event (usually the National Mail Hour) and a TOSS run AFTER the NMH. If you run mail outside the NMH, for instance to exchange mail with other other localsystems, you may do SCAN and TOSS as often as you may need for other events.

Again, you have to decide on this in agreement with whatever other systems you exchange mail with.

- 1. Bring down all your RBBS-PC nodes.
- 2. Run MU-PURGE on all your conferences.
- 3. Run RBBSMAIL SCAN to export new mail from your system.
- 4. Bring up all your RBBS-PC nodes, except for the one that handles mail.
- 5. If you service POINTS, run the translator (ReMapper or Brinkers).
- 6. Run you mailpacker (oMMM, MOOO or whatever) with the appropriate schedules and routings (contact your host for the routing). Your outgoing mail is now ready to be send.
- 7. Have your frontend mailer call all other systems you exchange mail with, or sit and wait for them to call you.
- 8. Unpack all received mail with ConfMail, but DO NOT allow ConfMail to toss any of the incoming mail!! This means you will have a barebone AREAS.BBS file for ConfMail, with

only an AREA:GENERAL listedF, this is usually your NETMAIL subdirectory. 9. Bring down all your RBBS-PC nodes.

10. Run RBBSMAIL TOSS, using a

## different AREAS.BBSF file that DOES list

all the conferences you have on your system.

- 11. If you service points, run the translator program to handle any mail that needs to be routed to your points.
- 12. Bring up all your RBBS-PC nodes again.
- 13. You have now succesfully exchanged echomail. Congratulations!

Note:F To avoid confusion, you need

TWOF AREAS.BBS files, one for ConfMail to unpack incoming mail and one for RBBSMAIL to import all received mail. The two files may have different names and/or may be located in different subdirectories. For clarity: You CAN NOT use the same AREAS. BBS file for both ConfMail and RBBSMAIL!

## Enhanced setupF

With combinations of different RBBSMAIL.CFG, AREAS.BBS and xxxx.ORG files you can do CRITMON. That is, Creative Renaming In The Middle Of The Nigth. You can appear to the net as two or more completely different systems. Or run as one system in several different networks. Or both. Or send all your echomail to yourself twice every night. Or receive echomail as 123/1 and send the whole bunch back to your host as 789/2, thus making a lot of "friends".

Don't rush to your keyboard to do CRITMON right away. Remember, Personal Computers can be used Personally, programmed Personally and you can Personally screw the thing up beyond believe. Like me, you are likely to do the latter.....

Sit down with a big sheet of paper, a pencil and a pencil eraser. Setup an overview of what you want your system to do, where you send mail to. Figure out the setup of your config files and your schedule(s) of events. Then, set up your system for ONE of the alternatives and test it. With another sheet of paper, setup the other alternatives, and test them one

 $- 18 -$ 

by one. In any case, don't change more than one thing at a time in your setup. SNAFU is the word! RBBSMAIL will (in most cases) do faithfully what you want, even with the craziest setup. If it doesn't do what you want, (and even if it does) you have yourself to thank for it.

Sometimes it looks as if you just can't get it right. If you encounter problems with RBBSMAIL, step thru the following procedure to diagnose the situation.

- 1. RTFM.
- 2. Check the configuration files for typos, incorrect drive, path or filenames. Check contents of AREAS.BBS. Change if needed.
- 3. RTFM again.
- 
- 4. Check the commandline for proper options. Change if needed.<br>5. Relax, take a cup of coffee and let the situation soak in f Relax, take a cup of coffee and let the situation soak in for a while 6. Run the program again.
- 7. If the symptoms change, repeat the above steps till the error 'magically' disappears.
- 8. If the above steps fail, erase RBBSMAIL. LOG.
- 9. Run RBBSMAIL in the failing situation with

/DEBUGF as last argument on

the commandline.

- 10. Send me a CRASHmail message with the problem described and file-attach a copy of the RBBSMAIL.LOG file that was created during the above step. Feel free to include any other relevant information, like type and version number of hardware and software you use, filesizes, AREAS.BBS, CONFIG.DOG and such.
- 11. Poll my system after a few days to see if there's a reply for you. If you have a real problem, and I'm not on vacation, there will be a reply (and hopefully a fix) waiting.
- 12. If there's no reply and I'm not on vacation, RTFM and repeat the above steps.
- 13. Flames will never be dignified with an answer.

- 19 -

## Other stuffF

I'm sure you will have a lot of questions about ECHOmail. It is a strange sort of animal to RBBS-PC sysops. But, don't fear! ECHOmail can be fun and can be a great enhancement to your system. If, at first, you don't understand what ECHOMAIL is all about, talk to a local OPUS or FIDO sysop or to the sysop of the host in your local network. Sysops are strange birds, but very helpful and usually eager to show you around. The moment you have your echomail running you'll see the benefits of it.

If you decide to hook up your RBBS-PC system to the world of FIDOnet, you also may wish to take part in several RBBS-PC related echomail conferences. In the USA, contact ypu local host system. In Europe, contact me by sending me a netmail message, and start polling for mail a few days later.

And there are several echomail conferences about the frontend mailers BINKLEY (for BinkleyTerm), WINDMILL (for Dutchie) and DBRIDGE (for d'Bridge, what else..). If a local or regional HOST or HUB carries a conference on the mail frontend you use, make arrangments to get the echo. It will be of great help to you.

Several RBBS sysops have started a RBBSNET, separate from FIDOnet. Currently, there are a bunch of FIDO compatible networks in operation: FIDOnet, EggNet, The People's Net, AlterNet, TuboDatanet and GT-Net. I'm part of both FIDOnet and RBBSNET, and my system is the European gateway for RBBSNET (node 8:998/1.0 in the RBBSNET) For more info on the RBBSNET, Contact Rod Bowman of the PC-Spectrum RBBS in Alta Loma, CA at (714) 945-2612. Rod has put an enormous amount of work in setting up the RBBSNET. I sure hope it will all work out.

 $- 20 -$ 

In order of priority:

- 1. Support for some 'unpublished features' of MU-EDIT (now THAT sounds exciting, eh??)
- 2. Full filesharing support for RBBS systems running multiple copies under DESQView DoubleDos, Multilink, Alloy PCSlave, IBM Token Ring Network (i.e. NETBIOS), 10-Net, Corvus Omninet and Ochid PCnet. (Suggestions, anyone???)
- 3. Capability to unpack incoming archived mailpackets.<br>4. Built in AutoEcho <tm> capability.
- Built in AutoEcho <tm> capability.
- 5. Capability to handle Service Requests (somewhat like Dutchie 2.90 does)
- 6. A version of RBBSMAIL that will fully run under OS/2. I already have one, but it is not yet a stable piece of software. (Huh?? Is software ever stable??)

If you have any comments, suggestions for enhancements or you have found something in RBBSMAIL that doesn't work the way it should, feel free to contact me via my Bamestra RBBS. See the titlepage of this document for the nodenumber and phonenumbers. You may also leave a message in the RBBS-PC echomail conference.

'

Add the patch below to RBBS-PC v17.1C and the 'hidden' lines (prefixed with a 'Ctrl-A' or x'01' and the SEEN-BY: lines will be suppressed while reading echomail messages. There were many complaints about the redundant (from a user's point of view) info in echo mail. This patch satisfies the complaints.

```
' * UNCOMPRESS MESSAGE PRIOR TO DISPLAY
' * Changed to filter echomail info by <JT> - for RBBS 17.1C
'9000 IF NOT JUST.SEARCHING THEN _
        CALL SKIPLINE (1) : _
        REMAIN$ = "FOR X = 2 TO VAL(MID$(MESSAGE.RECORD$, 117, 4))
        J = 1GET 1
        IF JUST.SEARCHING THEN
           A$ = MESSAGE.RECORD$ : _
           CALL ALLCAPS (A$) :
           HIGHLITE.POS = INSTR(A$,SEARCH.STRING$) : _
           IF HIGHLITE.POS > 0 THEN _
             HIGHLITE, REC = LOC(1):
              X = 9999 :GOTO 9090 _
           ELSE GOTO 9090
9050 B = INSTR(J,MESSAGE.RECORD$,CHR$(227))
9060 IF B = 0 THEN _
           REMAIN$ = MID$ (MESSAGE.RECORD$, J) : _
           GOTO 9090
9070 A$ = REMAIN$ + MID$(MESSAGE.RECORD$,J,B-J)
        REMAIN$ = ""
        IF HIGHLITE.REC = LOC(1) THEN _HIGHLITE, REC = -19085 J = B + 1IF MID$(A$, 1, 1) = CHR$(01) OR MID$(A$, 1, 9) = "SEEN-BY: " THEN \perpGOTO 9050
        GOSUB 12979
        IF RET THEN _
           RETURN
        CALL ASKMORE ("", TRUE, TRUE, MESSAGES. SELECTED. INDEX, FALSE)
        IF NO THEN _
          GOTO 5160
        GOTO 9050
9090 NEXT
     IF JUST.SEARCHING AND HIGHLITE.POS > 0 THEN _
        JUST.SEARCHING = FALSE :
        GET 1, M (MESSAGE.DIM.INDEX, 1) : _
        GOSUB 8000 : _
        GOTO 9000
     AS = "RETURN
```
This patch is based on RBBS-PC v17.1C, vanilla flavour. Unfortunately, the patch will disable emphasizing within the message text, i.e. if a hit is found while you 'search-and-read', the hit will NOT be emphasized within the message body.

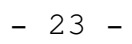

All pre-17.1A versions of RBBSMAIL are no longer supported in any way by the author. I decided to strip all the release notes from this document and start from scratch with v17.1A.

-Release of September 25, 1988. -First release of RBBSMAIL 17.1A -This version was tested with RBBS-PC v17.A -Fixed a few minor bugs in the PATH handling. -Some odd BASIC routines were replaced by assembler subroutines. This version of RBBSMAIL should run a little quicker than older ones. -Fixed a bug where RBBSMAIL would get confused if the TO, FROM or SUBJ field of a message was blank. (Which should NEVER happen, but it does.) -Fixed a problem were RBBSMAIL would add a blank line to a message each time is was processed by the next node in the echomail chain. -Release of October 1, 1988 -Fixed (again) an annoying bug in the PATH handling (It seems I can't get that one right!) -Release of November 22, 1988 - v17.1B -Only released to two test sites, you didn't miss it! -Release of December 17, 1988 - v17.1C -First release of RBBSMAIL 17.1C, tested with RBBS-PC v17.1C. -Increased the number of EID: tags to 1364 per conference. -Enhanced duplicate message checker. -Can now handle messages up to 25KB in size. -Added a test for message size before TOSSING messages. -Added routines for mail notification in conferences. -Improved error handling. -'Cul-de-Sac' nodes can run in STATIC mode. -Incoming echomail from POINTS is 'remapped' by RBBSMAIL.

- -DEBUG mode for problem error determination.
- -Ignores comments to sysop while SCANning mail.
- -Rewrote most of the documentation.